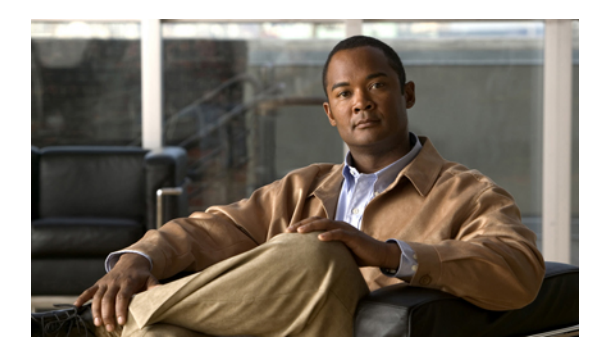

# **EVC Command Reference**

This chapter describes commands used to configure an Ethernet Virtual Circuit (EVC).

- [bridge-domain,](#page-1-0) page 2
- clear ethernet service [instance,](#page-2-0) page 3
- [encapsulation,](#page-4-0) page 5
- [l2protocol,](#page-5-0) page 6
- [mode,](#page-6-0) page 7
- rewrite [ingress](#page-7-0) tag, page 8
- service instance [ethernet,](#page-9-0) page 10
- show ethernet service [instance,](#page-11-0) page 12

# <span id="page-1-0"></span>**bridge-domain**

To bind a service instance to a bridge domain instance, use the **bridge-domain** command in service instance configuration mode. To unbind a service instance from a bridge domain instance, use the **no** form of this command.

**bridge-domain** *bridge-id* [**split-horizon**]

**no bridge-domain**

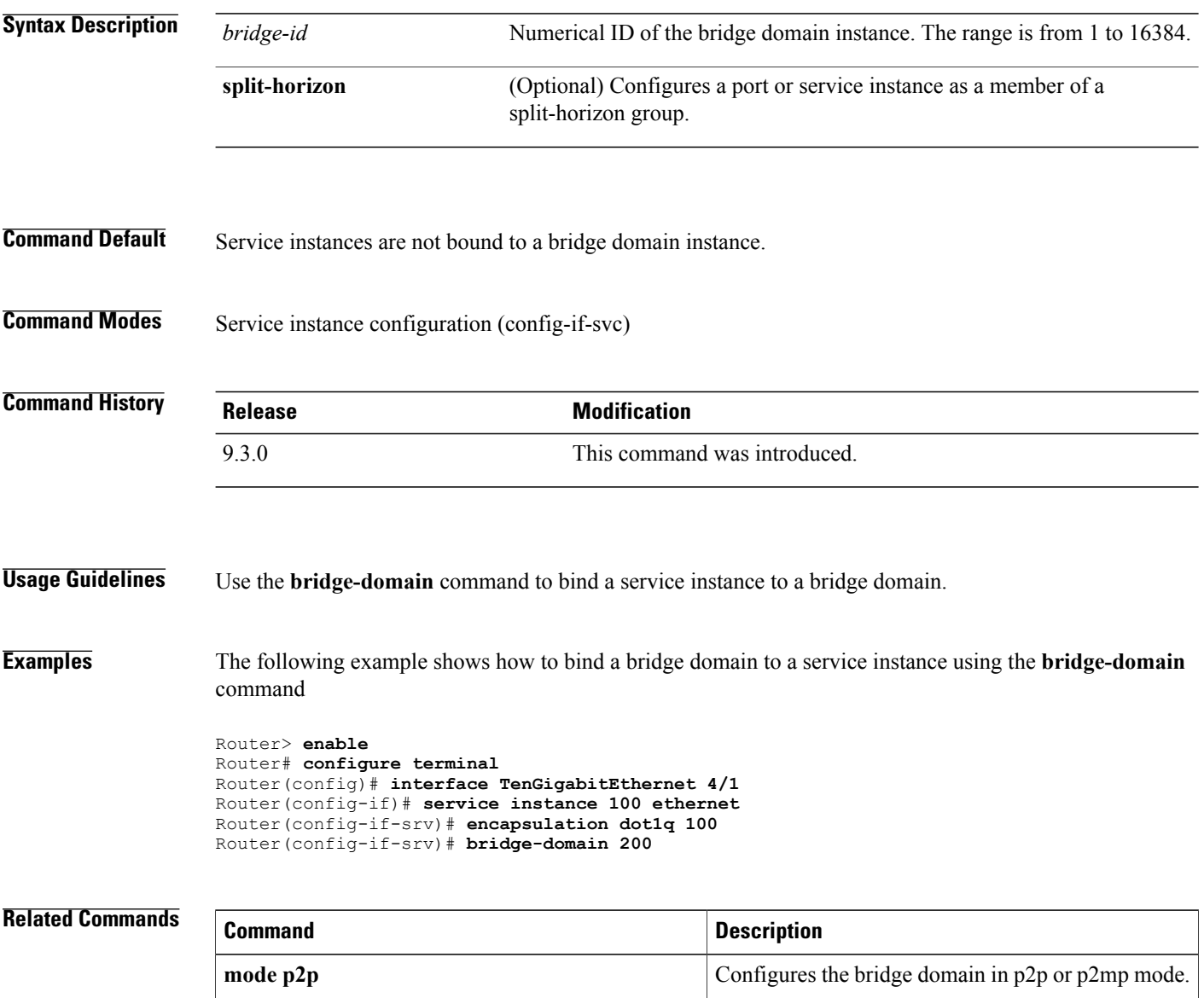

### <span id="page-2-0"></span>**clear ethernet service instance**

To clear Ethernet service instance attributes such as MAC addresses and statistics or to purge Ethernet service instance errors, use the **clear ethernet service instance** command in privileged EXEC mode.

**clear ethernet service instance {id** *identifier* **interface** *type number* {**errdisable** | **mac table** [*address*] | **stats**} | **interface** *type number* **stats**}

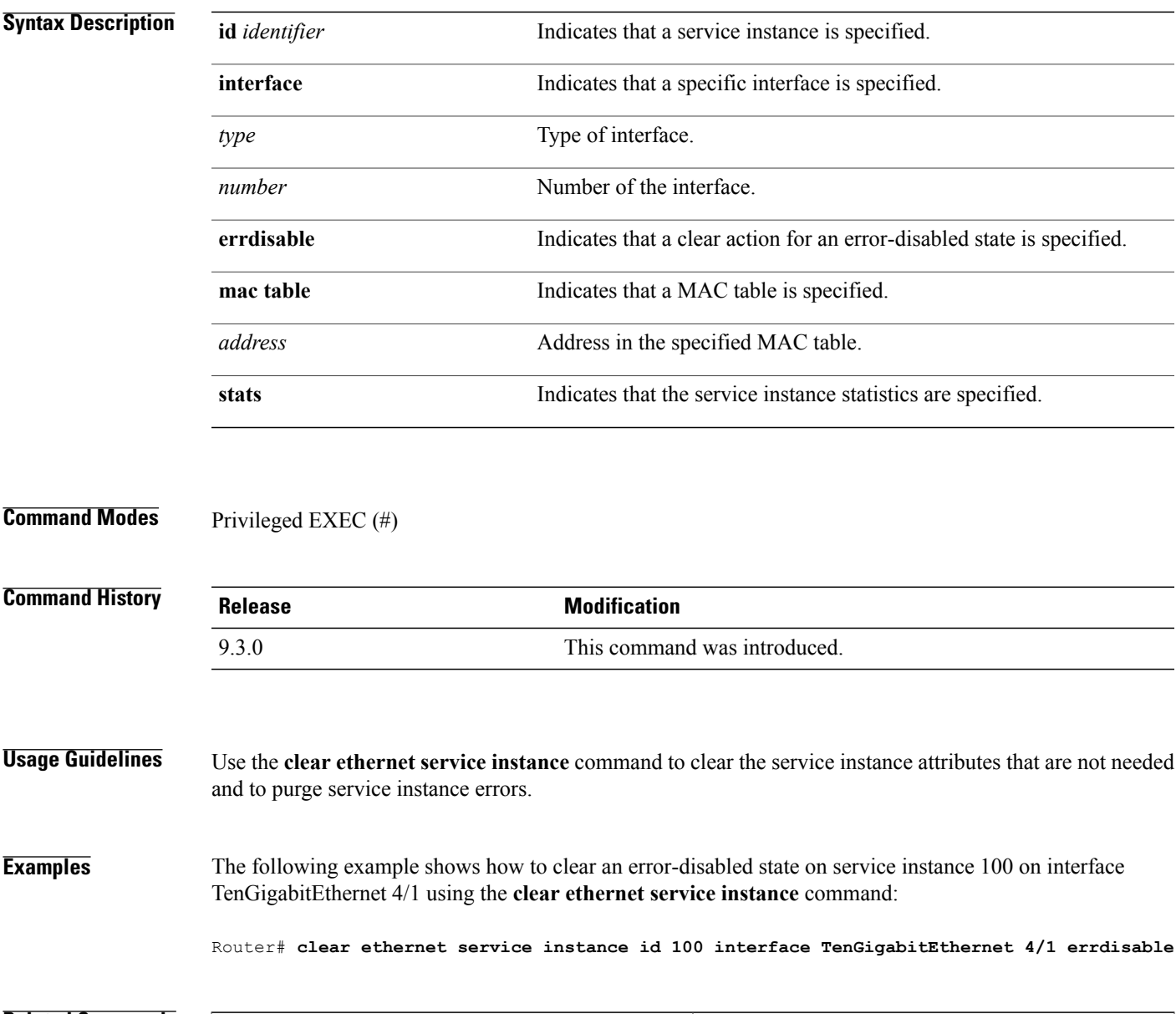

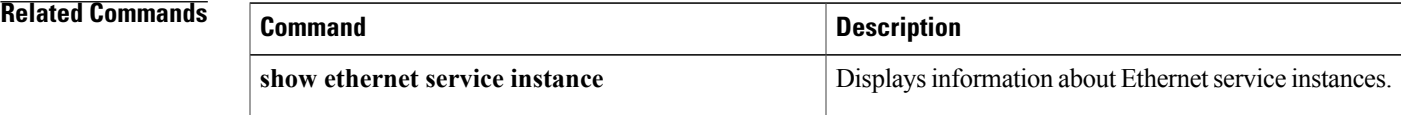

**Cisco CPT Command Reference Guide–CTC and Documentation Release 9.3 and Cisco IOS Release 15.1(01)SA** 

H

## <span id="page-4-0"></span>**encapsulation**

To define the matching criteria that maps the ingress dot1q, QinQ, or untagged frames on an interface to the appropriate service instance, use the **encapsulation dot1q** command in service instance configuration mode.

**encapsulation dot1q** {*any* | *vlan-id* [*vlan-id* [-*vlan-id*]]} **second-dot1q** {*any* | *vlan-id* [*vlan-id* [-*vlan-id*]]}

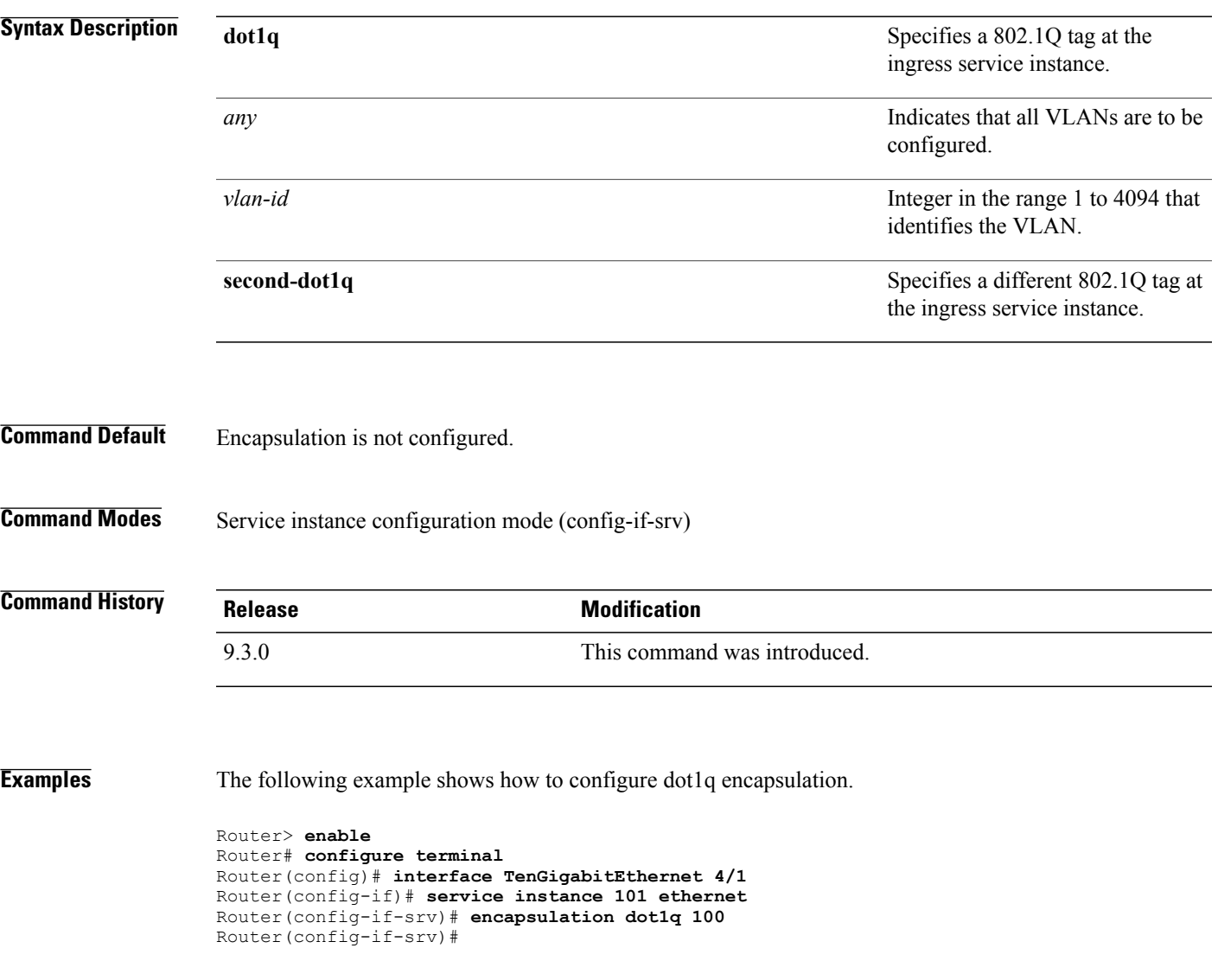

## <span id="page-5-0"></span>**l2protocol**

To configure Layer 2 protocol tunneling for the interfaces, use the **l2protocol** command in interface configuration mode.

#### **l2protocol** [**drop**|**forward**|**peer**] [**cdp**|**dot1x**|**dtp**|**lacp**|**pagp**|**stp**|**vtp**]

**Syntax Description** This command has no arguments or keywords.

**Command Modes** Interface configuration (config-if)

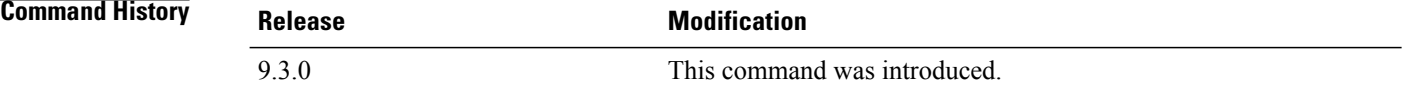

**Examples** The following example shows how to define a Layer 2 protocol tunneling action for an interface.

Router> **enable** Router# **configure terminal** Router(config)# **interface TenGigabitEthernet 4/1** Router(config-if)# **l2protocol forward cdp**

## <span id="page-6-0"></span>**mode**

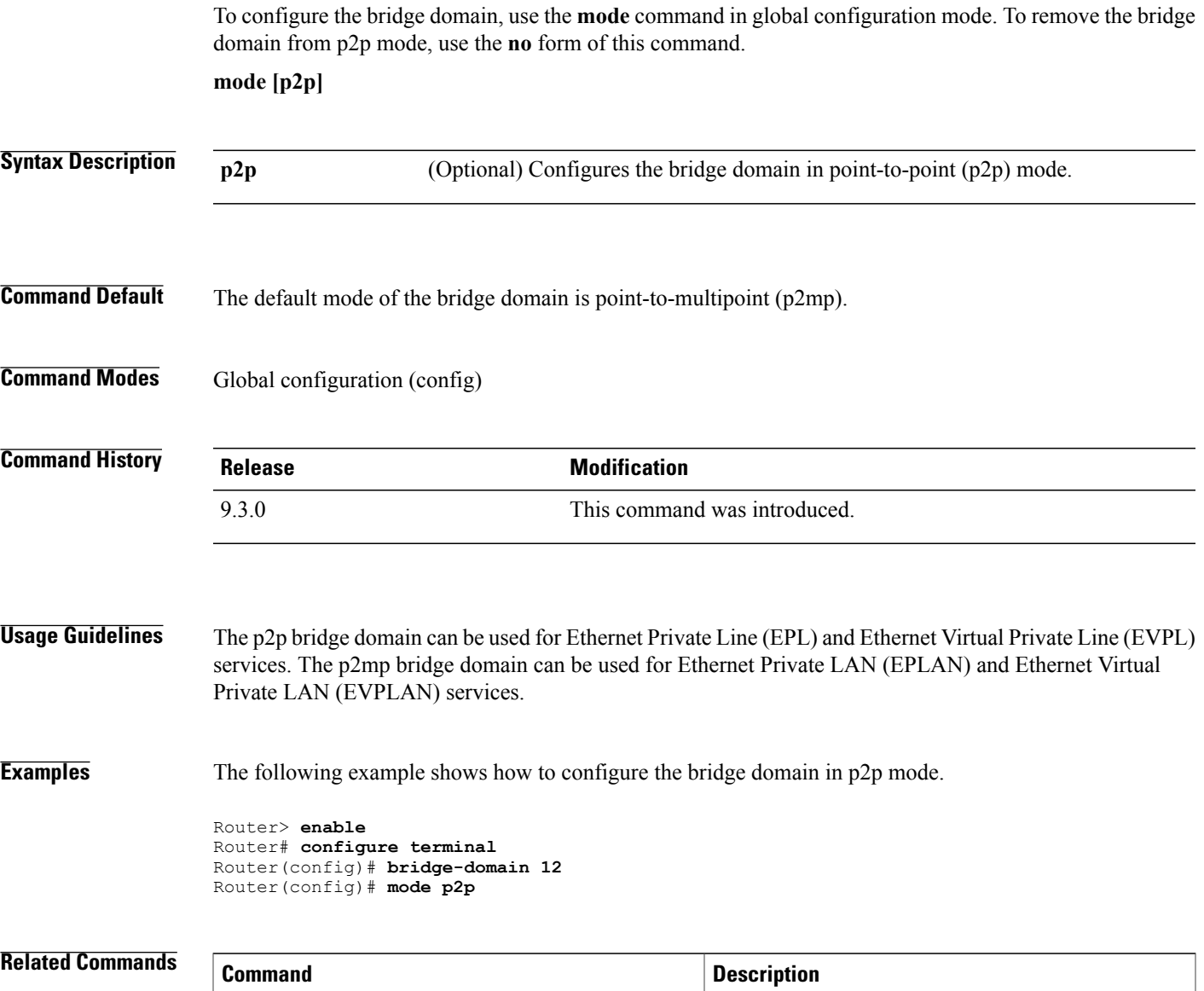

**bridge-domain bridge-domain** Binds a service instance to a bridge domain instance.

### <span id="page-7-0"></span>**rewrite ingress tag**

To specify the rewrite operation to be applied on the frame ingress to the service instance, use the **rewrite ingress** tag command in service instance configuration mode. To remove the rewrite operation, use the **no** form of this command.

**rewrite ingress tag** {**push** {**dot1q** *vlan-id* | **dot1q** *vlan-id* **second-dot1q** *vlan-id* | **dot1ad** *vlan-id* **dot1q** *vlan-id*} | **pop** {**1** | **2**} | **translate** {**1-to-1** {**dot1q** *vlan-id* | **dot1ad** *vlan-id*}| **2-to-1 dot1q** *vlan-id* | **dot1ad** *vlan-id*}| **1-to-2** {**dot1q***vlan-id* **second-dot1q***vlan-id* |**dot1ad***vlan-id***dot1q***vlan-id*} | **2-to-2** {**dot1q***vlan-id* **second-dot1q** *vlan-id* | **dot1ad** *vlan-id* **dot1q** *vlan-id*}} {**symmetric**} **no rewrite ingress tag**

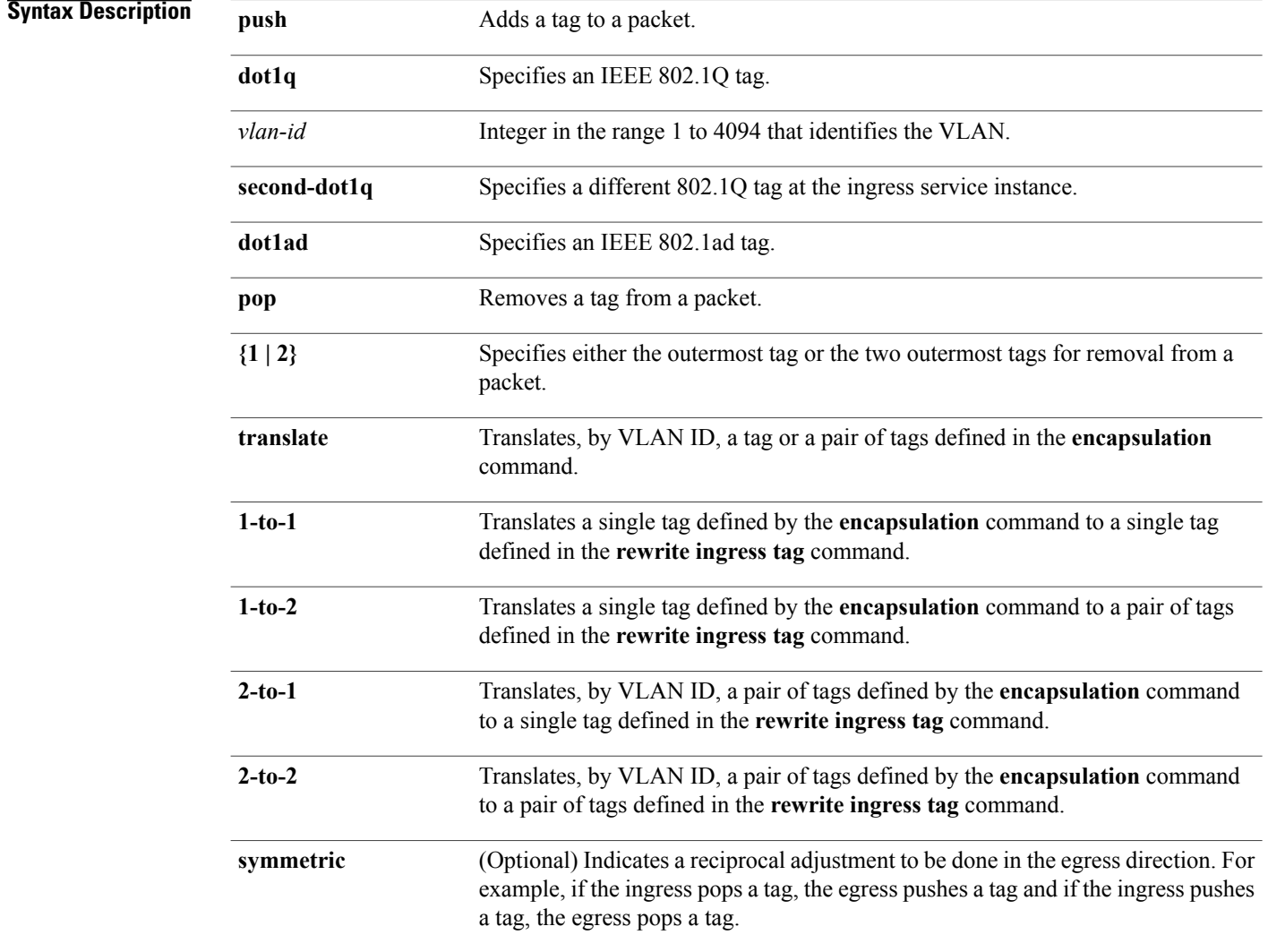

**Command Default** The frame is left intact on ingress.

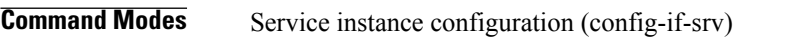

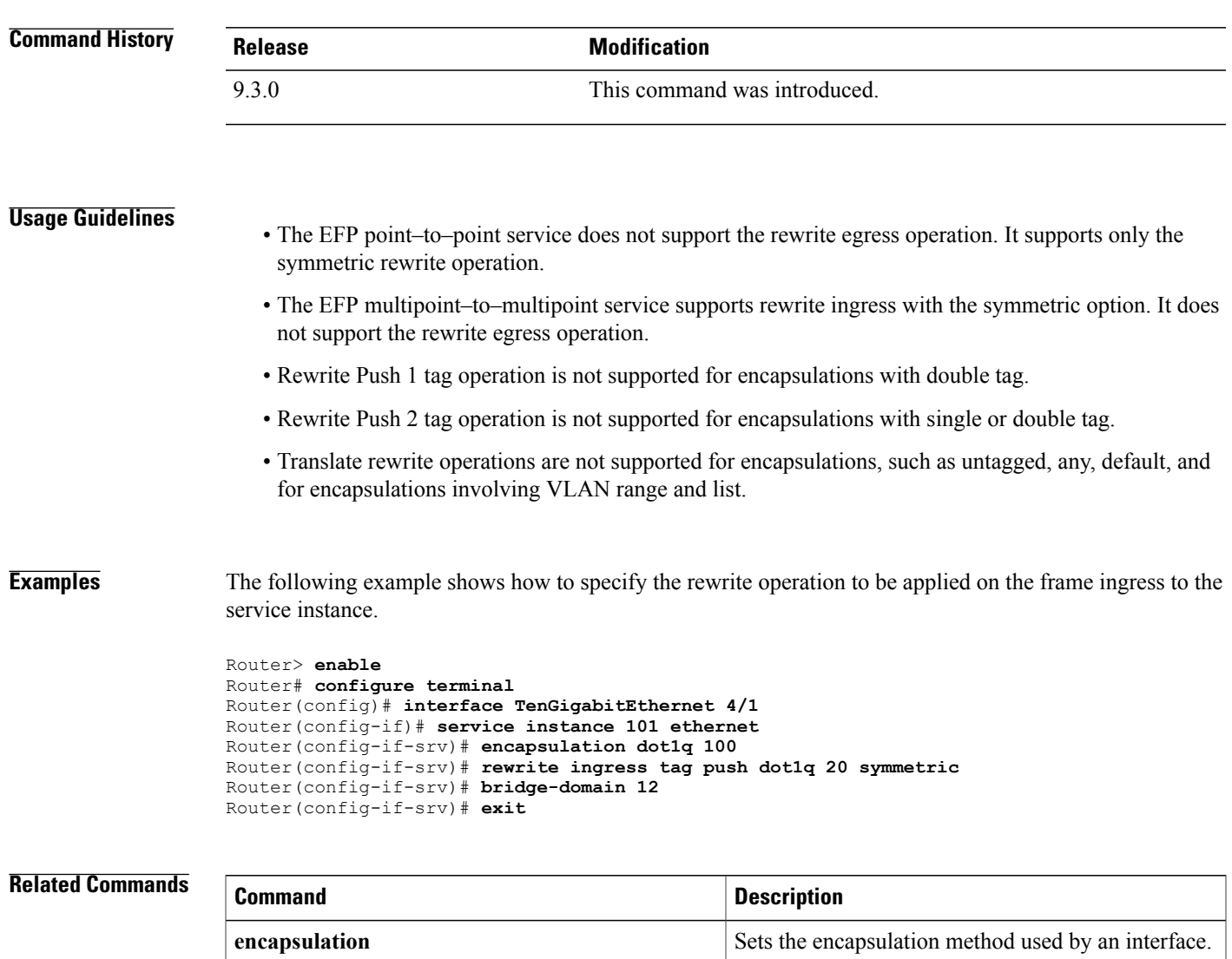

#### <span id="page-9-0"></span>**service instance ethernet**

To configure an Ethernet service instance on an interface and to enter Ethernet service configuration mode, use the **service instance ethernet** command in interface configuration mode. To delete a service instance, use the **no** form of this command.

**service instance** *id* **ethernet** [*evc-name*] **no service instance** *id*

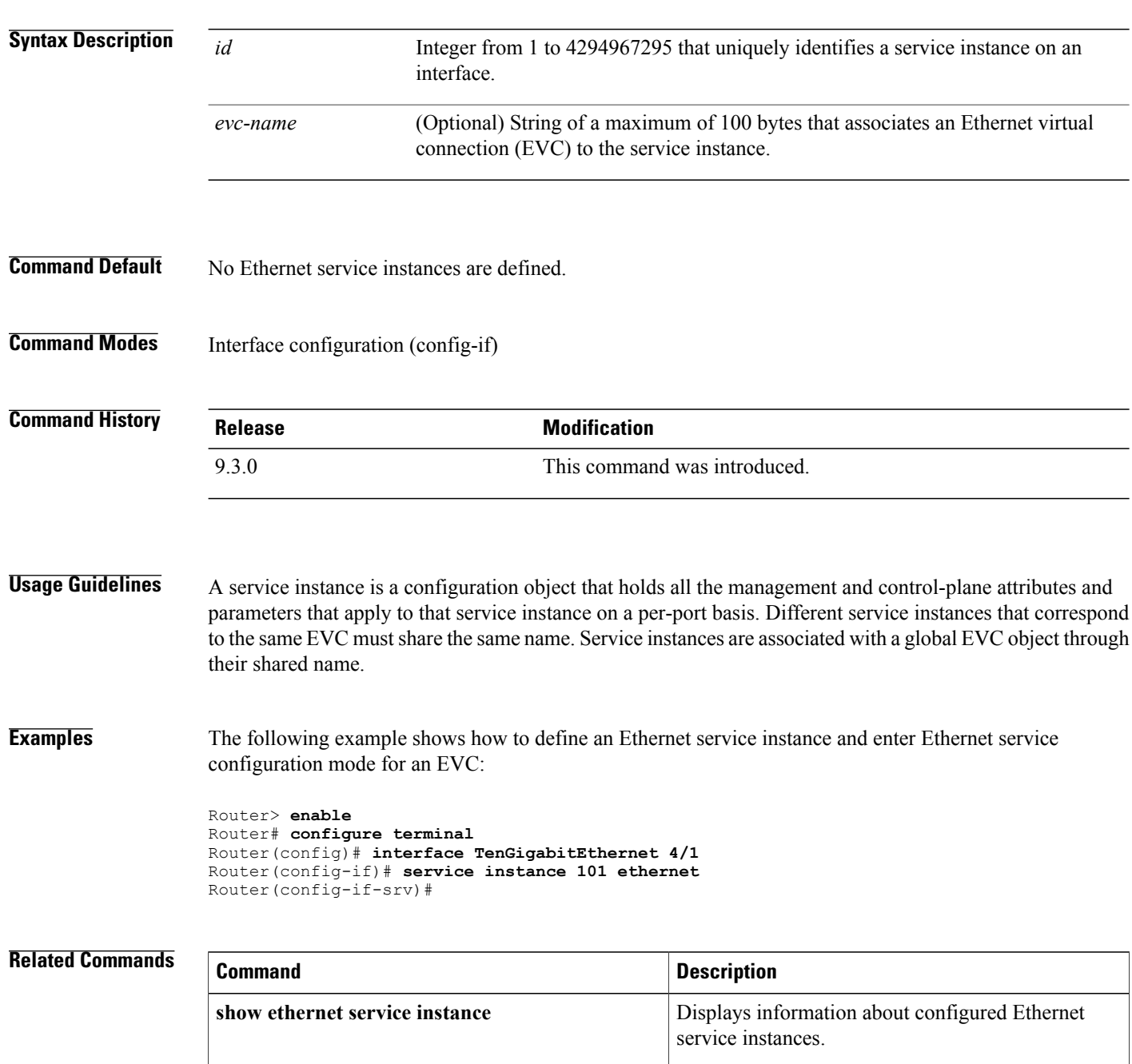

#### <span id="page-11-0"></span>**show ethernet service instance**

To display information about Ethernet service instances, use the **show ethernet service instance** command in privileged EXEC mode.

**show ethernet service instance** [**detail** | **id** *id* {**interface** *type number* [**detail** | **mac**] }] | **load-balance** | **platform** | **stats** | **interface** *type number* [**detail** | **load-balance** | **platform** | **stats** | **summary]** | **platform** | **policy-map** | **stats** | **summary**]

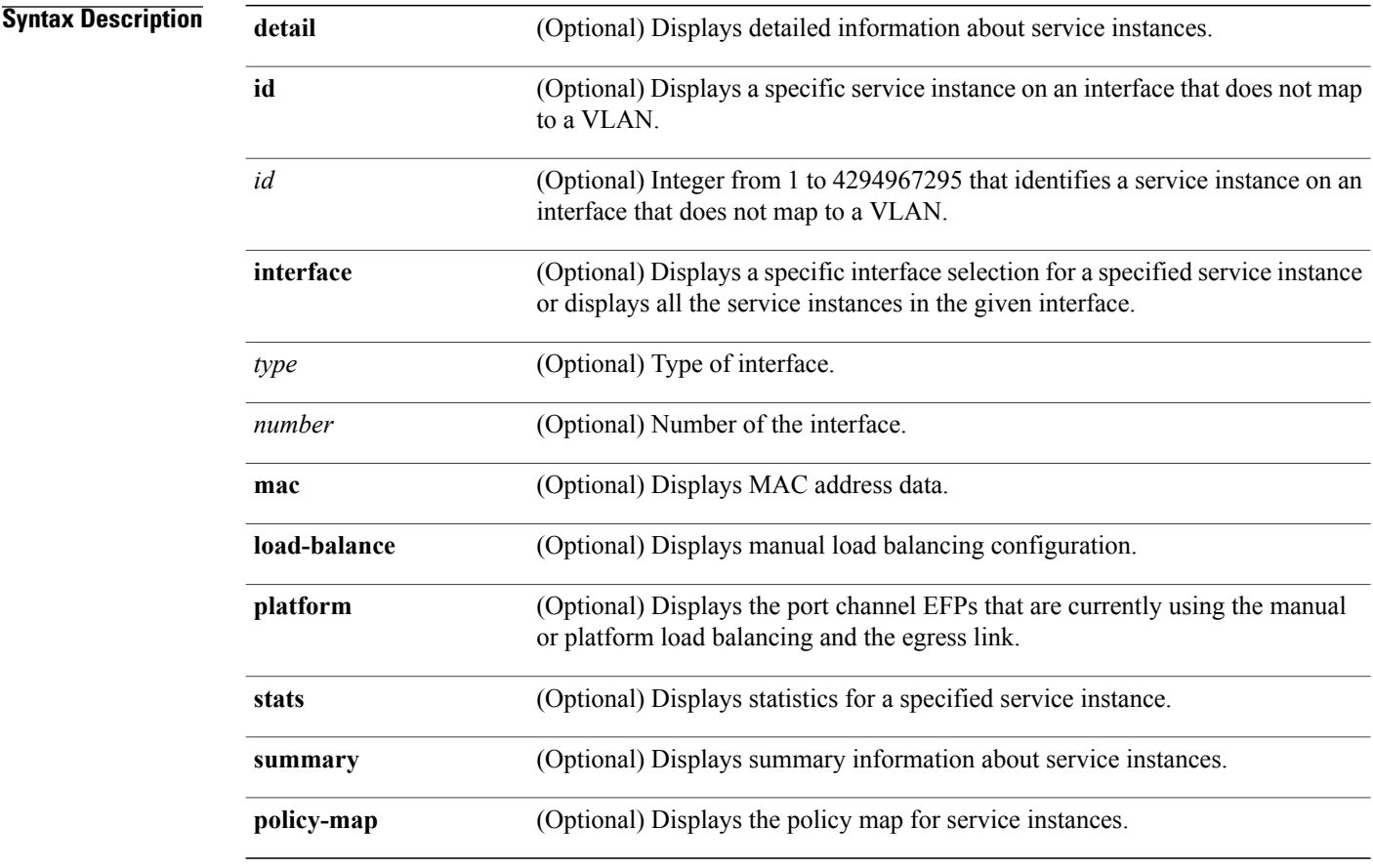

#### **Command Modes** Privileged EXEC (#)

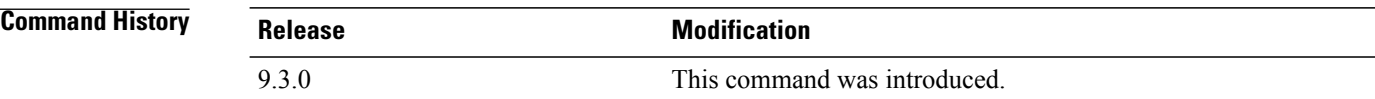

**Usage Guidelines** This command is useful for system monitoring and troubleshooting. **Examples** The following example shows how to view EFP statistics.

Router> **show ethernet service instance stats**

```
System maximum number of service instances: 32768
Service Instance 2, Interface TenGigabitEthernet3/1
Pkts In Bytes In Pkts Out Bytes Out
  0 0 0 0
Service Instance 2, Interface Port-channel15
Pkts In Bytes In Pkts Out Bytes Out
  0 0 0 0
```
The following example shows how to display manual load balancing configuration.

Router# **show ethernet service instance load-balance**

```
Manually Assigned Load-Balancing Status for Port-channel1
Link ID 1: TenGigabitEthernet4/1 (Active)
 Backup: Link ID 2 TenGigabitEthernet3/2
 Service instances: 10
Link ID 2: TenGigabitEthernet3/2 (Active)
 Backup: Link ID 1 TenGigabitEthernet4/1
 Service instances: 20
```
The following example shows how to display the port channel EFPs that are currently using the manual or platform load balancing and the egress link.

Router# **show ethernet service instance platform**

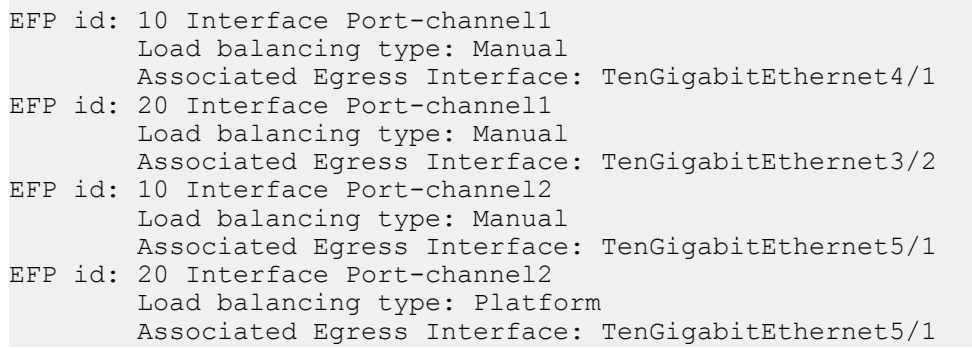

#### **Related Commands**

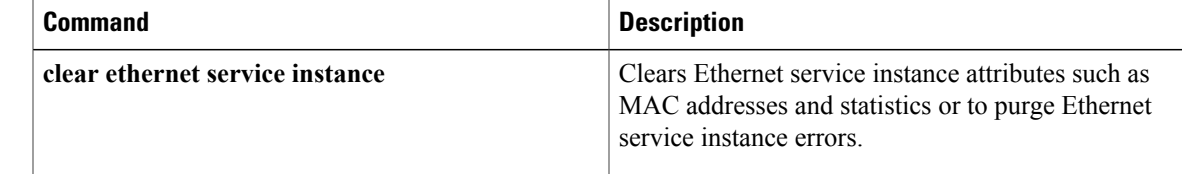

H